Jurnal Kelimuan dan Aplikasi Bidang Teknik Informatika

[E-ISSN 2656-0321] [Vol 17 No 1] [Januari 2023]

# PERANCANGAN APLIKASI AKADEMIS BERBASIS ANDROID PADA SMP KARTIKA XI DI JAKARTA TIMUR

Taufiq Septryana a,1,\*, Yuli Haryanto b,2, Andi Prastomo c,3

<sup>a</sup>Program Studi Informatika, Fakultas Teknik dan Ilmu Komputer, Universitas Indraprasta PGRI

<sup>b</sup> Program Studi Informatika, Fakultas Teknik dan Ilmu Komputer, Universitas Indraprasta PGRI

<sup>c</sup> Program Studi Informatika, Fakultas Teknik dan Ilmu Komputer, Universitas Indraprasta PGRI<br><sup>1</sup> [taufiqseptry17@gmail.com](mailto:taufiqseptry17@gmail.com) \*; <sup>2</sup>[haryanto\\_yuli@yahoo.co.id](mailto:haryanto_yuli@yahoo.co.id) ; <sup>3</sup> [andi\\_prastomo@ymail.com](mailto:andi_prastomo@ymail.com)

\* corresponding author

#### ARTICLE INFO ABSTRACT

**Keywords** Academic Application, Academic Information System.

SMP Kartika XI is one of the educational entities that is obliged to carry out academic activities. With an android-based academic application, it can help in carrying out these academic activities to be more efficient and cost-effective. Therefore, this study seeks to provide a solution to the problem of routines that are still not effective at Kartika XI Middle School. Researchers use the grounded research method to find out the existing problems, equipped with observations and interviews to find data and validation so that existing problems can be solved accurately. The system design is built using the Typescript programming language, the Ionic framework, and Golang for the server side. As for the database using MYSQL. The results of this study are android-based academic applications intended for teachers and students to be able to perform activities such as input attendance, view attendance history, subject schedule information, grades, and the latest news about the school.

#### **1. Pendahuluan**

SMP Kartika XI merupakan sekolah yang berdiri sejak tahun 1967, berletak di Jakarta Timur. Sebagai salah satu entitas pendidikan yang berkewajiban menjalankan kegiatan akademis. Terdapat rutinitas yang dilakukan, seperti dalam kegiatan belajar mengajar diharuskan ada absensi, dan pencatatan nilai. Saat ini SMP Kartika XI masih sangat bergantung pada sistem yang manual dan boros konsumsi kertas untuk menjalankan kegiatannya. Misalnya saja dalam absensi, guru harus membawa kertas ke setiap kelas untuk mencatat absen dari siswa. Begitu juga dengan nilai yang kebanyakan masih mengandalkan kertas untuk memberikan informasi nilai pada siswa. Dengan aplikasi akademis berbasis android, maka proses tersebut bisa lebih efisien dan hemat secara pembiayaan. Penulis memiliki tujuan untuk menghemat penggunaan kertas hingga 50%. Penelitian ini berusaha untuk memberikan solusi pada masalah rutinitas yang masih belum efektif pada SMP Kartika XI. Manfaat dari penelitian ini agar dapat membantu kegiatan belajar mengajar menjadi lebih optimal dan efektif secara daring serta bisa menyampaikan informasi kepada wali dan siswa dengan lebih cepat dan terpusat. Sedangkan untuk penulis, penelitian ini berguna sebagai penerapan teori yang telah didapat semenjak kuliah ke dalam aplikasi yang bermanfaat untuk pengguna.

Aplikasi adalah suatu alat dalam komputer yang bermanfaat bagi pengguna yang memiliki tujuan sama dengan pengguna aplikasi itu sendiri (Roni Habibi dkk., 2020). Sedangkan, perancangan pada dasarnya kumpulan informasi yang bersifat deskripsi secara mendalam mengenai langkah-langkah sejak awal untuk menciptakan suatu karya atau sistem (Emilia Muchtar dkk., 2019). Melakukan perancangan aplikasi pada era teknologi ini adalah hal wajar, untuk mendukung segala lini hidup. Termasuk, hal yang berkaitan dengan akademis yang merupakan suatu hal yang berhubungan dengan wawasan, ilmiah

Jurnal Kelimuan dan Aplikasi Bidang Teknik Informatika

[E-ISSN 2656-0321] [Vol 17 No 1] [Januari 2023]

atau pengetahuan yang terdapat dalam lembaga pendidikan seperti sekolah atau perguruan tinggi (Sri Santoso dkk., 2021). Salah satu *platform* untuk *install* aplikasi adalah Android, sistem operasi berbasis Linux bagi telepon seluler seperti telepon pintar dan komputer tablet (Muhamad Alda, 2020). Untuk membangun aplikasi android, maka dibutuhkan beberapa perangkat lunak seperti *Typescript* yang merupakan bahasa *next generation* yang bisa digunakan untuk aplikasi situs, mobile, dan *Internet of Things* (Boris Chemy, 2019). Adapun, kita bisa memakai kerangka kerja *Ionic* yang dibangun dari *HTML*, *CSS* dan *Javascript* untuk bisa dipakai secara praktis oleh pengguna yang akan memudahkan pengembangan aplikasi seluler (Chris Griffith, 2017). Sebagai aplikasi *server*, kita bisa menggunakan *Golang* sebagai bahasa pemrograman yang baru, dikembangkan di zaman cloud computing, dan dengan sistem modern teknologi di dalamnya (Mina Andrawos dkk., 2017). Adapun untuk basis data, bisa memakai *MYSQL* yang berjalan di dalam *server* (Arista Prasetyo, 2022).

#### **2. Metodologi Penelitian**

Metode penelitian yang digunakan adalah metode *grounded* (*grounded research*) yang merupakan metode penelitian berdasarkan fakta dan data yang ada di lapangan, yang lalu akan dikembangkan menjadi sebuah teori. Penelitian ini dilakukan berdasarkan data yang didapatkan dari SMP Kartika XI dengan berbagai metode, seperti studi lapangan yang terdiri dari observasi dan wawancara, studi kepustakaan serta pencarian informasi melalui website di internet. Observasi adalah melakukan pengamatan langsung mengenai kegiatan operasional SMP Kartika XI yang dilanjutkan dengan wawancara kepala sekolah untuk memvalidasi pengamatan yang dilakukan, sehingga data yang didapatkan tepat dan bisa menjadi latar belakang dari masalah yang ada. Sedangkan, studi kepustakaan adalah pengumpulan informasi dari buku, jurnal dan laporan orang lain diperlukan untuk mengembangkan materi dasar yang telah di dapatkan dari studi lapangan sebelumnya. Adapun pencarian informasi di internet dilakukan untuk mendukung teori penelitian ini, khususnya dalam website yang mempunyai integritas.

Metode pengembangan sistem yang digunakan adalah *Rapid Application Development* yang dikenal sebagai metode pengembangan aplikasi yang cepat. Terdapat empat tahap yang diperlukan dalam metode pengembangan ini, terdiri dari *project requirement*, *prototype, user testing & feedback, construction & user feedback* serta *implementation & finishing*. Metode ini mengedepankan untuk mendapatkan data yang diperlukan terlebih dahulu sebelum membangun aplikasi, lalu mengandalkan *feedback* dari user secara konstan agar aplikasi yang dibuat bisa sesuai sasaran, dilanjutkan dengan implementasi dan penyelesaian akhir.

#### **3. Hasil dan Pembahasan**

Hasil penelitian adalah menyediakan input fitur absensi oleh guru pada aplikasi android, agar bisa menghemat penggunaan kertas. Guru tidak perlu lagi membawa kertas absensi masing-masing kelas yang diajarnya, hanya perlu satu aplikasi android untuk semua kelas.

#### **3.1.** *Project Requirement*

Pengumpulan data dari SMP Kartika XI yang akan dijadikan dasar penulis untuk pengembangan aplikasi. Data yang diperlukan mencakup spesifikasi *server* apa yang akan digunakan, fitur dan fungsi apa yang dibutuhkan. Diagram dibuat berdasarkan *requirement* yang didapatkan.

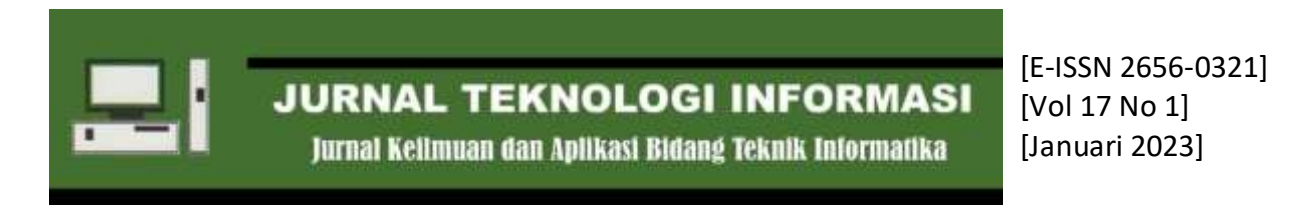

# **3.1.1.** *Activity* **Diagram**

Diagram aktivitas adalah penggambaran alur proses yang berjalan pada suatu sistem. Di bawah ini adalah alur dari absensi yang terdapat pada penelitian saat ini.

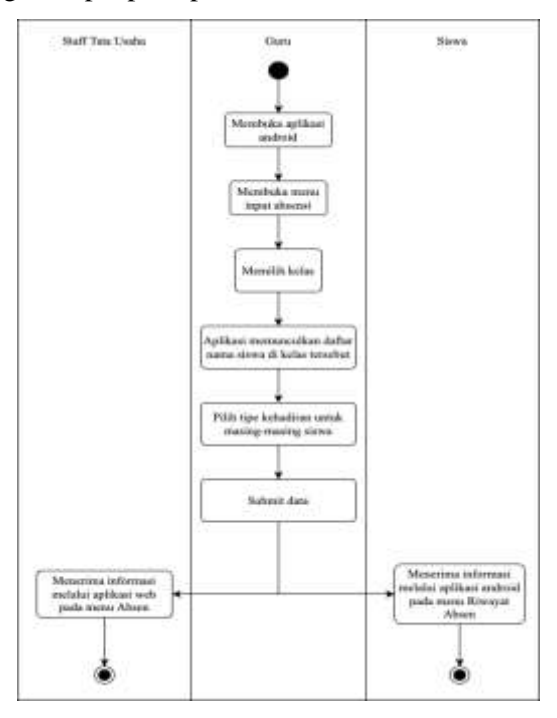

**Gambar 3.1.1 1**. *Activity* Diagram Absensi

## **3.1.2.** *Usecase* **Diagram**

Adapun, *usecase* diagram adalah penggambaran yang menunjukan hubungan interaksi antara sistem dan pengguna sistem. Di bawah ini terdapat 3 tipe pengguna yang bisa berhubungan dengan fitur absensi tersebut.

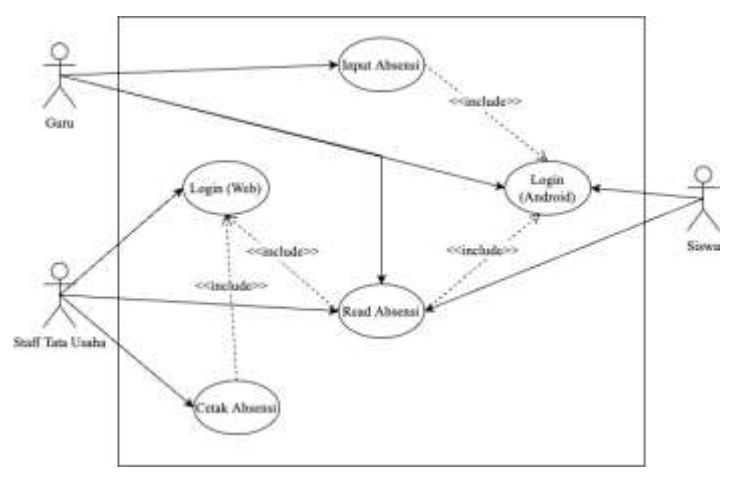

**Gambar 3.1.2 1** *Usecase* Diagram Absensi

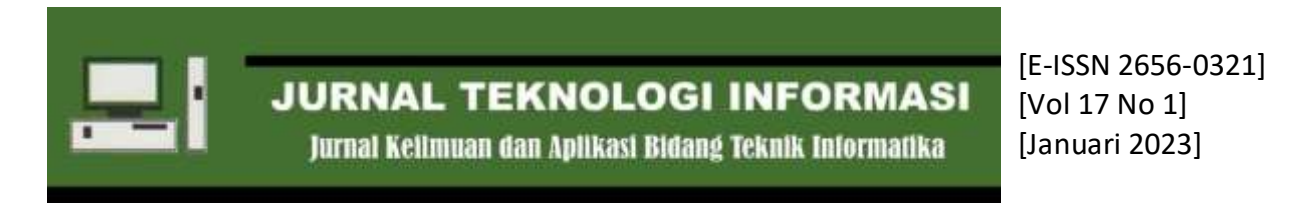

# **3.1.3.** *Sequence* **Diagram**

*Sequence* diagram merupakan metode untuk visualisasi urutan atau tahapan kejadian interaksi antar objek berdasarkan waktu penggunaannya.

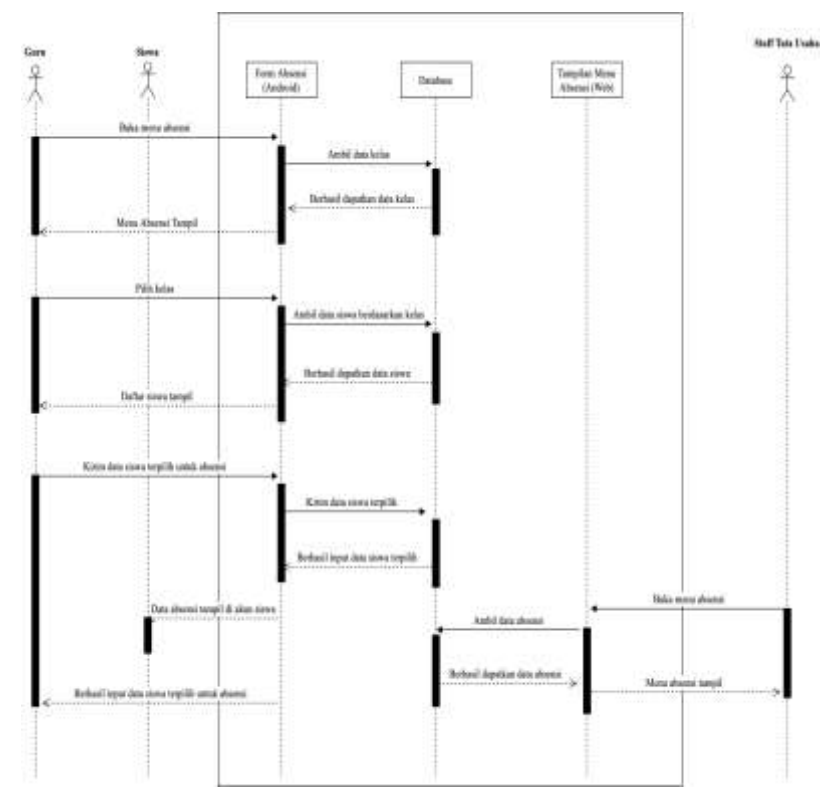

**Gambar 3.1.3. 1** *Sequence* Diagram Absensi

# **3.2. Prototype, User Testing & Feedback**

Merupakan tahap pembuatan *prototype* berbasis desain untuk ditunjukan kepada *user* terkait bentuk dari aplikasi yang akan dibuat, serta pengumpulan *feedback* sebelum pengembangan berjalan lebih jauh.

## **3.2.1. Rancangan Layar Beranda**

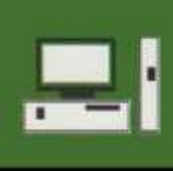

Jurnal Kelimuan dan Aplikasi Bidang Teknik Informatika

[E-ISSN 2656-0321] [Vol 17 No 1] [Januari 2023]

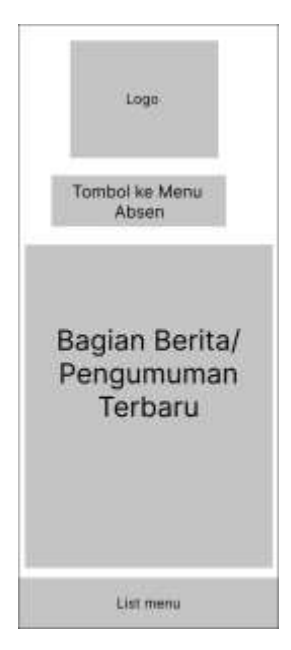

**Gambar 3.2.1 1** Rancangan Layar Beranda

# **3.2.2. Rancangan Layar Nilai**

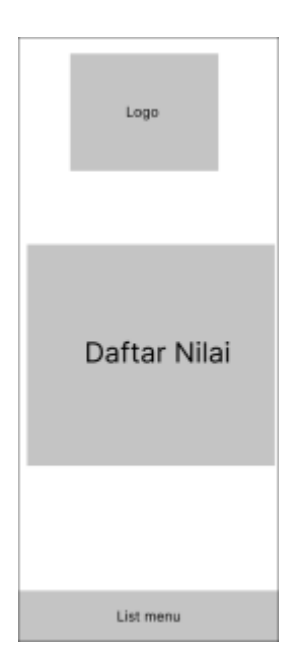

**Gambar 3.2.2 1** Rancangan Layar Beranda

# **3.3.Construction & User Feedback**

Proses pengembangan aplikasi maju ke tahap lebih lanjut namun dibarengi dengan melaporkan progres serta meminta *feedback* kepada *user* secara berkala.

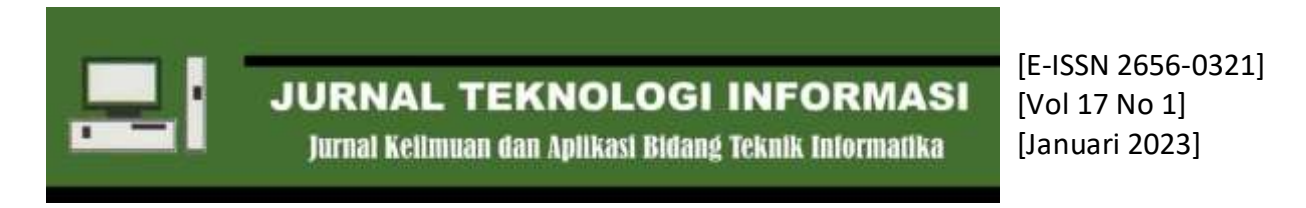

# **3.4.Implementation & Finishing Product**

Tahap akhir pengembangan mencakup pemasangan aplikasi di server, proses pembangunan aplikasi untuk sistem operasi *android* lalu percobaan fitur-fitur yang ada di aplikasi.

## **3.4.1. Tampilan Layar**

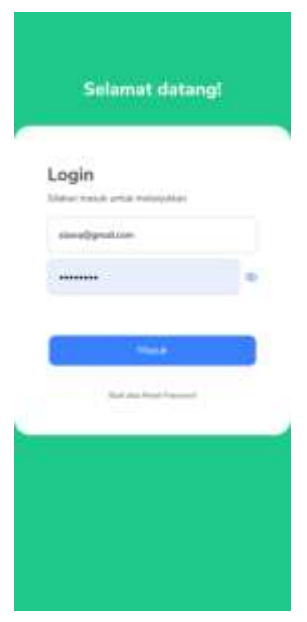

**Gambar 3.4.1 1** Tampilan Login

Diperlukan login terlebih dahulu untuk akun guru atau siswa sebelum masuk ke menu utama. Untuk bisa input absensi diperlukan user bertipe guru, sedangkan siswa hanya bisa melihat riwayat absensi yang dimilikinya.

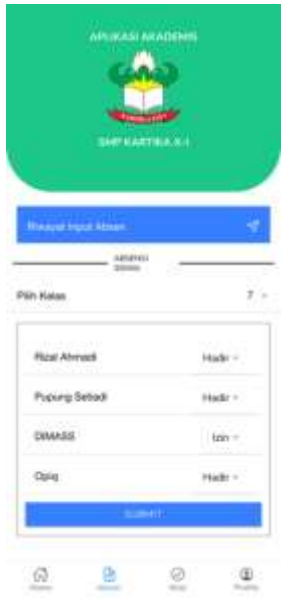

**Gambar 3.4.1 2** Tampilan *Input* Absensi (Guru)

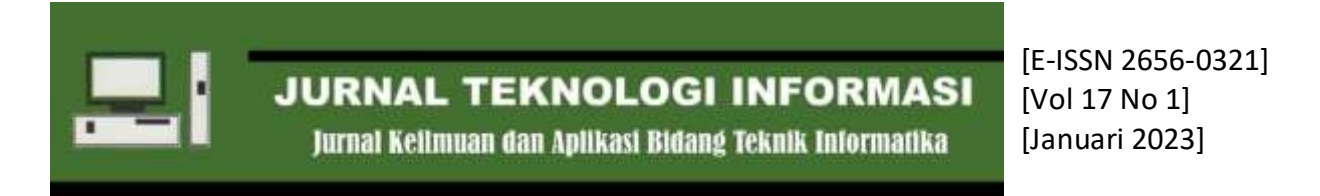

Guru bisa *input* absensi siswa berdasarkan kelas. Guru bisa memilih antara 'Hadir, Izin, Sakit, Alfa' ke masing-masing nama siswa, lalu menekan tombol *submit* jika sudah selesai.

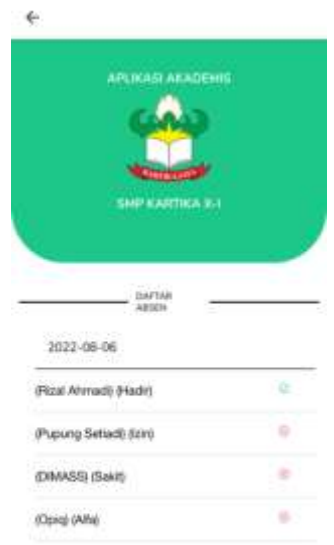

**Gambar 3.4.1 3** Tampilan Riwayat Absensi (Guru)

Menu di atas merupakan tempat untuk melihat riwayat dari absensi yang dilakukan oleh guru bersangkutan.

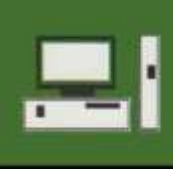

Jurnal Kelimuan dan Aplikasi Bidang Teknik Informatika

[E-ISSN 2656-0321] [Vol 17 No 1] [Januari 2023]

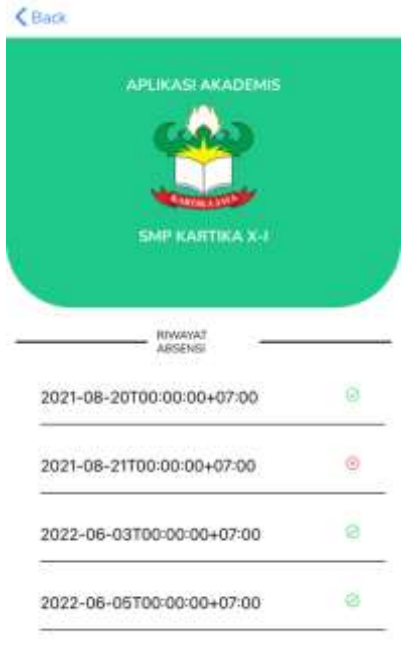

**Gambar 3.4.1 4** Tampilan Riwayat Absensi (Siswa)

Sedangkan, menu di atas merupakan tempat untuk melihat riwayat absensi bagi siswa yang diinput oleh guru bersangkutan.

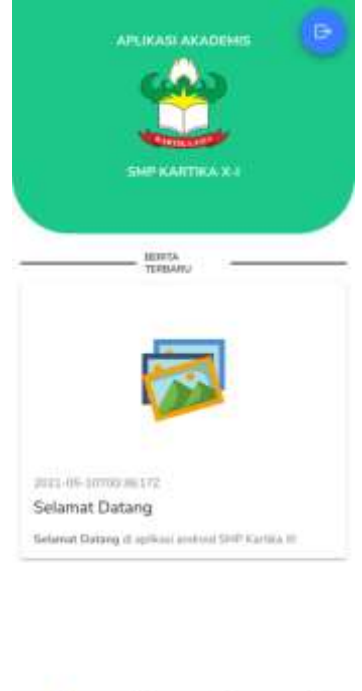

 $\Omega$  $\mathbb{R}$  $\odot$  $\circledast$ 

**Gambar 3.4.1 5** Tampilan Beranda (Guru)

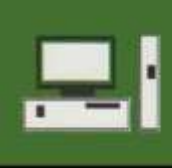

Jurnal Kelimuan dan Aplikasi Bidang Teknik Informatika

[E-ISSN 2656-0321] [Vol 17 No 1] [Januari 2023]

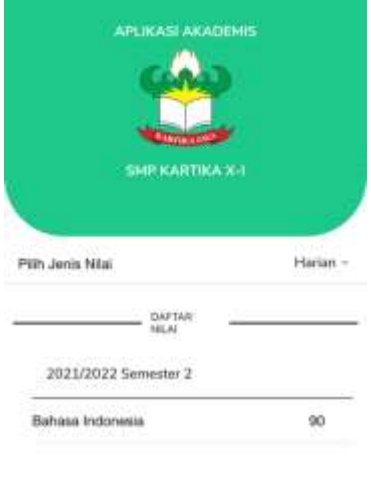

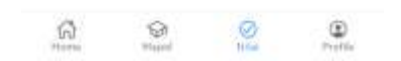

**Gambar 3.4.1 6.** Tampilan Daftar Nilai (Siswa)

Adapun bagi siswa dan guru bisa melihat informasi berita terbaru, dan daftar nilai yang telah dimasukan ke dalam sistem.

## **4. Kesimpulan**

Setelah dilakukan analisa di bab sebelumnya oleh penulis, maka Perancangan Aplikasi Akademis pada SMP Kartika XI Berbasis Android ini dapat diimplementasikan utuk menjadi solusi atas permasalahan yang ditemukan. Berikut adalah simpulan dari penelitian penulis.

- 1. Aplikasi Akademis pada SMP Kartika XI dibangun menggunakan bahasa pemrograman *Typescript* dan *Golang*.
- 2. Aplikasi akademis menjadi solusi efisien yang menghemat penggunaan kertas untuk siswa mengetahui informasi jadwal pelajaran dan pengumuman.
- 3. Dengan adanya aplikasi tersebut, siswa atau orang tua lebih cepat menerima informasi tentang kegiatan akademisnya seperti nilai dan absensi.

# **Daftar Pustaka**

[1] Adi, A. P. (2022). *Panduan Cepat Belajar HTML, PHP, & MYSQL .* Jakarta: Elex Media Komputindo.

Jurnal Kelimuan dan Aplikasi Bidang Teknik Informatika

- [2] Alda, M. (2020). *Aplikasi CRUD Berbasis Android Dengan Kodular Dan Database Airtable.* Bandung: Media Sains Indonesia.
- [3] Andrawos, Mina; Helmich, Martin;. (2017). *Cloud Native Programming with Golang .* Birmingham: Packt Publishing.
- [4] Chemy, B. (2019). *Programming TypeScript: Making Your JavaScript Applications Scale .* California: O'Reilly Media, Inc.
- [5] Griffith, C. (2017). *Mobile App Development with Ionic, Revised Edition .* Boston: O'Reilly Media.
- [6] Habibi, Roni; Karnovi, Riki;. (2020). *Tutorial membuat aplikasi sistem monitoring terhadap job desk operational human capital .* Bandung: Kreatif.
- [7] Muchtar, Emilia; , Effiyaldi. (2019). Landasan Teori. *Analisis dan Perancangan Sistem Informasi Manajemen Surat Masuk dan Surat Keluar Pada Dinas Kependudukan dan Pencatatan Sipil Kota Jambi*, 194.
- [8] Rahayu, W. (2019). *Rancang Bangun Sistem Informasi Akademik Pada SMK Citra Dharma Berbasis JAVA*.
- [9] Sabarini, Sri Santoso; Liskustyawati, Hanik; , Sunardi; Satyawan, Budhi; Nugroho, Djoko; Putra, Baskoro Nugroho. (2021). *Persepsi dan Pengalaman Akademik Dosen Keolahragaan Mengimplementasikan E-Learning pada Masa Pandemi Covid-19.* Yogyakarta: Deepublish.
- [10] Setiawan, Dedy; Suratno, Tri; , Lutfi;. (2018). *Analisis, Desain dan Rancang Bangun Sistem Informasi Akademik Mobile Berbasis Android*.